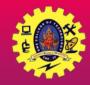

### **SNS COLLEGE OF TECHNOLOGY**

(An Autonomous Institution)

Re-accredited by NAAC with A+ grade, Accredited by NBA(CSE, IT, ECE, EEE & Mechanical) Approvedy by AICTE, New Delhi, Recognized by UGC, Affiliated to Anna University, Chennai

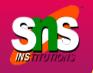

# **BROADCAST RECEIVER**

Course: Mobile Application Development Unit : III – Building Blocks of Mobile Apps - II

Building Blocks of Wobile Apps-II/ 19CA701-Mobile Application Development/Dr.Sundararajan/MCA/SNSCT

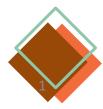

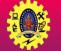

## Building Blocks of App

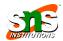

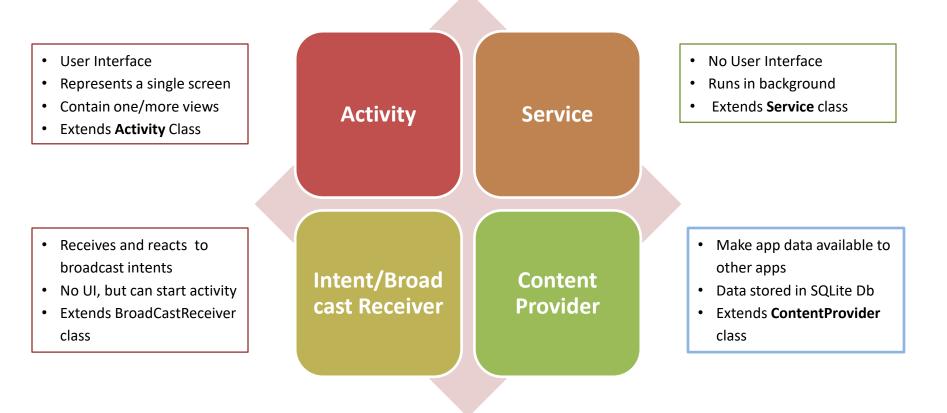

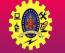

7-Oct-22

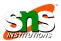

It is an Android component which allows you to register for system or application events

- Simply respond to broadcast events from other apps or from the Android OS. For example, events like phone booting, low battery, charger connected
- Many broadcasts originate from system
- Application can also originate broadcasts, by creating a status bar notification to alert user when a broadcast event occurs
- It is a gateway to other components and it is intended to do minimal amount of work
- An intent used to send broadcasts to other applications, called broadcast intents: it may be system events or application events

to observe Android **Broadcast** Receiver Gets notification when intents occur

**Register for intents** 

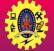

### **Broadcast Receiver Example**

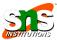

#### 0 🗔 🕨 ⑦ ↓ 63% ≥ 15:03

**Broadcast Receiver Example** 

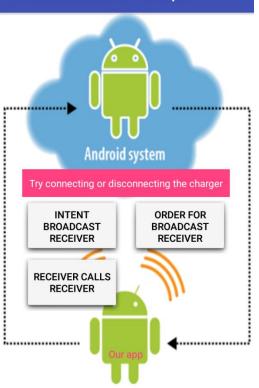

Broadcast receiver

Connecting / Disconnecting charger

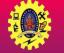

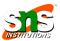

- Broadcast Receiver's job is to pass a notification to the user, in case a specific event occurs
- □ Each event creates a new Broadcast Receiver object and it runs on the *main* thread of the app, and after run, it is ready for garbage collection
- Android mandates a Broadcast Receiver to complete its execution within 10s
- □ There are two ways to register Broadcast Receiver
  - Static: Use <receiver> tag in your AndroidManifest.xml file
  - Dynamic: Use Context.registerReceiver () method to dynamically register an instance

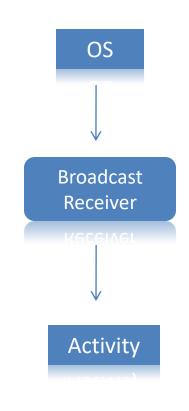

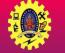

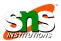

- BroadcastReceiver class containing code to that receive broadcast events and handle requests
- To register BroadcastReceiver to the application, declare in manifest file <receiver android:name="it.package.class"
  - android:label="Label" >

</receiver>

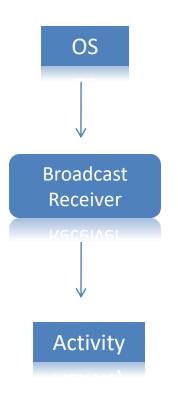

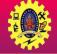

### **Classes of Broadcast Receiver**

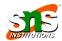

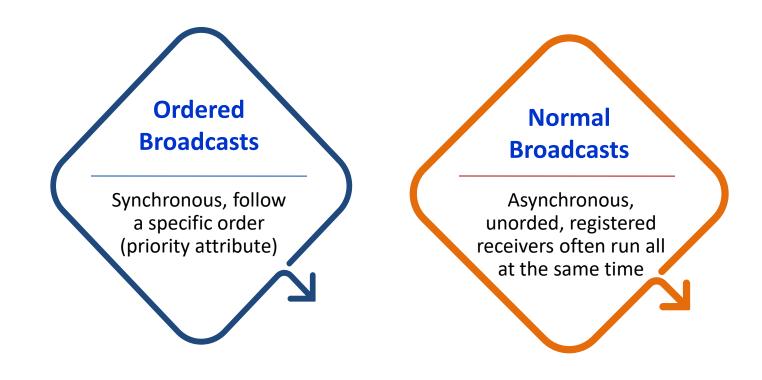

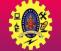

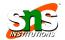

| android.intent.action.BATTERY_CHANGED     | battery's charging state, percentage                      |
|-------------------------------------------|-----------------------------------------------------------|
| android.intent.action.BATTERY_LOW         | Indicates low battery                                     |
| android.intent.action.POWER_CONNECTED     | power is connected to the device                          |
| android.intent.action.POWER_DISCONNECTED  | power is disconnected from the device                     |
| android.intent.action.BOOT_COMPLETED      | shown when the device boots for the first time            |
| android.intent.action.CALL                | perform a call to some specific person, according to data |
| android.intent.action.DATE_CHANGED        | date of the device has changed                            |
| android.intent.action.REBOOT              | device has rebooted                                       |
| android.intent.action.CONNECTIVITY_CHANGE | network connectivity of device has changed                |
| android.intent.action.BUG_REPORT          | reports the bugs if there is any                          |

7-Oct-22 Building Blocks of Mobile Apps-II/ 19CA701-Mobile Application Development/Dr.Sundararajan/MCA/SNSCT

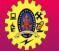

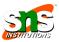

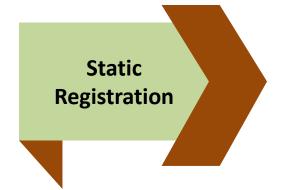

Registration is done in the manifest file, using **<register>** tags <receiver android:name="MyReceiver" > <intent-filter> <action android:name="android.net.conn.CONNECTIVITY\_CHANGE" /> </intentfilter> </receiver>

Broadcasts work both when the app is active and even if the app is inactive or closed

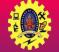

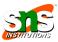

- It is implemented by extending the BroadcastReceiver class, and overriding its only callback method onReceive()
- As soon as a Broadcast Receiver is triggered to respond to an event, the **onReceive()** executed

```
public class MyCustomBroadcastReceiver extends BroadcastReceiver
{
    @override
    public void onReceive(Context context, Intent intent)
    {
        Toast.makeText(context, "The BR has been triggered",
        Toast.LENGTH_SHORT).show();
    }
}
```

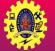

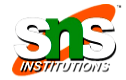

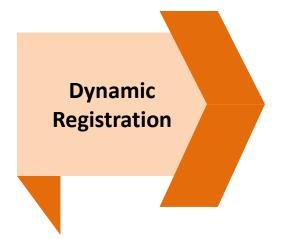

Registration is done using Context.registerReceiver()
IntentFilter filter = new IntentFilter();
intentFilter.addAction(getPackageName()+"android.net.conn.CONNEC
TIVITY\_CHANGE");
MyReceiver myReceiver = new MyReceiver();
registerReceiver(myReceiver, filter);

### Dynamic Broadcast receivers run only when the app is running

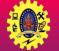

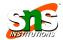

12

We can send a broadcasts in apps using three different ways

| Method                               | Description                                                                                 |
|--------------------------------------|---------------------------------------------------------------------------------------------|
| sendOrderedBroadcast(Intent, String) | This method is used to send broadcasts to one receiver at a time.                           |
| sendBroadcast(Intent)                | This method is used to send broadcasts to all receivers in an undefined order.              |
| LoadBroadcastManager.sendBroadcast   | This method is used to send broadcasts to receivers that are in the same app as the sender. |

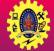

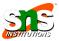

Implemented Broadcast Receiver has to be registered in the AndroidManifest.xml file by configuring <intent-filter>

```
<receiver android:name="MyCustomBroadcastReceiver">
<intent-filter>
<action
android:name="com.mad.broadcastdemo.SIMPLE_BROADCAST"/>
<category android:name="android.intent.category.DEFAULT"/>
</intent-filter>
<receiver/>
```

- Use the sendBroadcast() method from the triggering component (Activity in this case) to send out a broadcast to trigger the Broadcast Receiver
   Intent intent=new Intent("com.mad.broadcastdemo.SIMPLE\_BROADCAST"); sendBroadcast(intent);
- A triggering component could be an Activity, a Service, or even another Broadcast Receive

When a Broadcast Receiver is registered in the manifest file, it will always respond to matching broadcasts, and there is no way to disable it

7-Oct-22

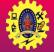

### Implementation

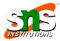

14

if we wish to control enabling or disabling a Broadcast Receiver in an app, we can register and unregister it programmatically

```
protected void onResume()
{
  super.onResume();
  registerReceiver(myCustomBroadcastReceiver, new
IntentFilter("com.mad.broadcastdemo.SIMPLE_BROADCAST"));
  }
  protected void onPause() {
  super.onPause();
  unregisterReceiver(myCustomBroadcastReceiver);
  }
```

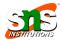

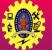

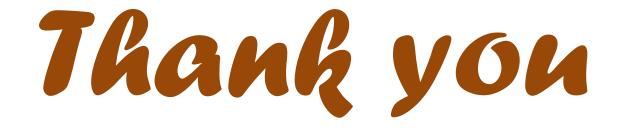